# **Empezando con ParentVue y StudentVUE 2.0**

ParentVue y StudentVue son sitios web que ofrecen acceso seguro y privado a la información de la escuela y los estudiantes, incluidas las tareas, las calificaciones, la asistencia, el calendario escolar y los datos de contacto de los maestros. En ParentVuw, puede ver la información de todos sus estudiantes.

## **Para crear una cuenta, necesita la clave de activación proporcionada por el distrito escolar**

### **Usuarios Nuevos: Crear una cuenta Usuarios Existentes: Iniciar sesión**

- 1. Vaya a la dirección proporcionada por el distrito escolar en su propio navegador.
- 2. Haga clic en **soy padre o estudiante**, según corresponda.

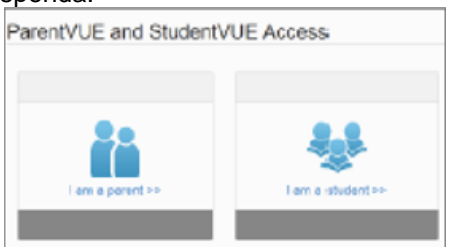

- 3. Haga clic en más opciones.
- 4. Haga clic en Activar Cuenta

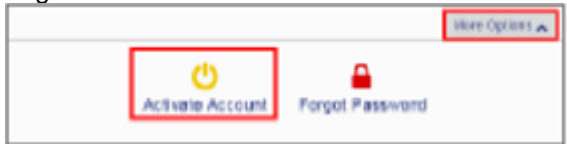

5. Lea la Declaración de privacidad y haga clic en Aceptar

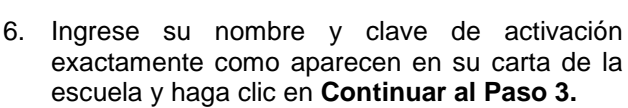

I Accept

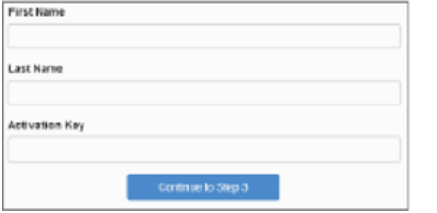

7. Elija un nombre de usuario y contraseña (al menos 6 caracteres), proporcione una dirección de correo electrónico y haga clic en Completar activación de cuenta.

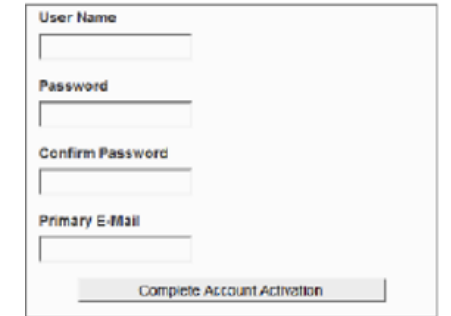

- 1. Vaya a la dirección proporcionada por el distrito escolar en su propio navegador o abra la aplicación móvil
- 2. Haga clic en **soy padre o estudiante**, según corresponda.

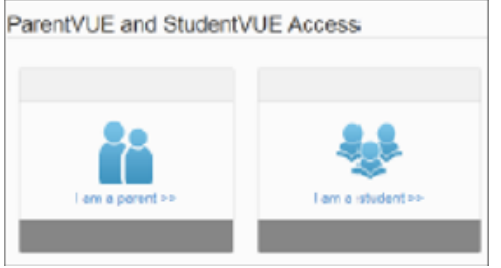

3. Ingrese su nombre de usuario y clave, y haga clic en iniciar sesión

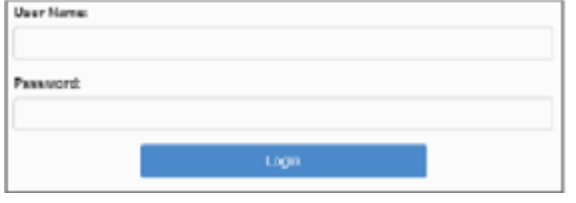

#### **Aplicaciones móviles**

En este momento, las Escuelas Públicas de Red Wing no respaldan la aplicación ParentVUE para Apple o Android.